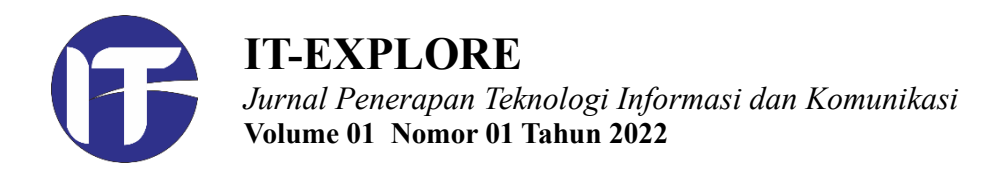

# **PENGEMBANGAN SISTEM INFORMASI KEUANGAN BERBASIS WEB UNTUK BENDAHARA DUSUN SIDAWUNG**

## **Dwi Putri Rahmatika<sup>1</sup> , Sri Winarso Martyas Edi<sup>2</sup>**

1,2 Fakultas Teknologi Informasi Universitas Kristen Satya Wacana, Jl. Diponegoro No.52-60 Salatiga

Email: 562018014@student.uksw.edu<sup>1</sup> felix@uksw.edu<sup>2</sup>

*Abstrak* **–** Pencatatan keuangan yang dilakukan secara manual di dusun Sidawung seringkali menimbulkan berbagai permasalahan. Berdasarkan diskusi awal, beberapa masalah yang pernah terjadi diantaranya adalah kesalahan perhitungan dan pencatatan data dan kemungkinan terjadinya kehilangan data karena berkas tidak terdokumentasi dengan baik. Aktivitas keuangan merupakan permasalahan yang sensitif, sehingga perlu pencatatan dan transparansi yang memadai. Untuk itu penelitian ini mengembangkan sistem informasi keuangan berbasis web dapat melakukan perhitungan secara akurat dan transparan. Sistem berbasis web juga membuat warga masyarakat dapat dengan mudah memantau semua aktivitas dan dana yang mengalir secara detil sehingga mengurangi kesalahan atau kecurangan yang terjadi. Sistem ini dikembangkan dengan metode prototype dengan proses yang terstruktur dan melalui beberapa tahap dimana, jika tahap sistem belum final dan memiliki kekurangan pengembang akan mengevaluasi kembali. Penelitian ini menghasilkan perangkat lunak yang berdasarkan evaluasi dapat diterima dan digunakan dengan baik oleh masyarakat khususnya dusun yang menjadi obyek penelitian.

*Kata Kunci* **–** sistem informasi keuangan, akuntansi, laporan keuangan

*Abstract* **–** *Manual based financial records in Sidawung hamlet often lead to various problems. Based on the initial discussion, several problems that have occurred include errors in calculating and recording data and the possibility of data loss because the files are not well documented. Financial activity is a sensitive issue, so it needs adequate recording and transparency. For this reason, this research develops a webbased financial information system that can perform calculations accurately and transparently. The web-based system also allows citizens to easily monitor all activities and funds flowing in detail, thereby reducing errors or fraud that occur. This system was developed using the prototype method with a structured process and through several stages where, if the system stage is not final and has shortcomings, the developer will re-evaluate. This research produces software based on evaluation that can be accepted and used well by the community, especially the hamlet which is the object of research.*

*Keywords* **–** *financial information system, accounting, financial report.*

.

#### **I. PENDAHULUAN**

Sistem Informasi keuangan adalah sebuah sistem informasi yang menyajikan pencatatan dari siklus atau alur sebuah dana pada suatu kelompok, organisasi atau perkumpulan lainya [1]. Semua aktivitas keuangan yang ada akan disajikan dengan informasi terkait dengan aktivitas tersebut, sehingga semua pencatatan akan terlihat jelas dan rapi bahkan menjadi lebih menarik. Sistem informasi berbasis web sendiri adalah sebuah sistem yang dapat diakses melalui sebuah web dari suatu *browser* dengan terkoneksi pada jaringan internet [2]. Aplikasi berbasis web saat ini sering digunakan karena mudah dan tidak diperlukan untuk *download* atau *install* aplikasi tersebut. Sehingga sebuah sebuah sistem informasi keuangan dengan berbasis pada web akan memudahkan warga dalam mengaksesnya.

Pada identifikasi awal penelitian ini, pencatatan keuangan di Dusun Sidawung masih dilakukan secara manual. Hal itu menimbulkan beberapa permasalahan, baik dari sisi kecepatan memproduksi laporan maupun dari sisi akurasi laporannya. Sebagai contoh, pada dusun Sidawung sendiri pada tahun-tahun sebelumnya pernah pernah terjadi kesalahan perhitungan dan pencatatan data, dimana data pada warga tidak sama dengan data yang ada pada bendahara. Contoh lainnya adalah kejadian kehilangan data yang disebabkan karena tidak melakukan penyimpanan berkas dengan baik. Seperti yang diketahui aktivitas keuangan adalah sebuah masalah yang sensitif, dimana jika tidak dilakukan secara baik, benar dan transparan akan memunculkan banyak permasalahan ke depannya. Maka dari itu sistem informasi keuangan dibutuhkan, dengan semakin banyak dan bertambahnya aktivitas yang dilakukan pada organisasi tersebut.

Sistem informasi keuangan berbasis web dapat melakukan perhitungan yang sesuai dengan kebutuhan. Hal ini tenu akan mengurangi atau bahkan menghindari kejadian salah hitung pada pencatatan keuangan yang ada [2]. Sistem ini juga dapat menghindari adanya permasalahan kehilangan data (berkas hilang, rusak, dan sebagainya) dikarenakan tersimpan dengan aman pada sistem. Keuntungan lain dari peralihan sistem manual ke sistem berbasis web ini adalah warga atau masyarakat dapat dengan mudah memantau semua aktivitas dan dana yang mengalir pada dusun tanpa ada yang ditutupi, sehingga mengurangi adanya sebuah kesalahan atau kecurangan karena semua warga dapat memantau [3].

Dengan berbagai permasalahan di atas, penelitian ini bertujuan untuk membuat sistem informasi keuangan berbasis web untuk mempermudah pelaporan keuangan dengan objek penelitian pada dusun Sidawung. Secara khusus penelitian ini juga bertujuan untuk (a) membuat sistem informasi keuangan berbasis web sebagai transparansi laporan keuangan, (b) merancang sebuah sistem informasi keuangan dengan perhitungan yang tepat untuk memudahkan bendahara dalam pencatatan keuangan di dusun Sidawung, serta (c) menghasilkan sebuah sistem informasi keuangan berbasis web dan menarik untuk bendahara dan transparansi untuk warga dusun Sidawung.

## **II. KAJIAN PUSTAKA**

## **A. Penelitian Terdahulu**

Sistem Informasi Keuangan yang sudah ada di dusun Sidawung saat ini sudah menggunakan sistem berbasis web, akan tetapi masih sangat sederhana dan kurang efektif. Perancangan sistem informasi keuangan yang saat ini digunakan oleh warga Sidawung dirancang oleh bendahara pembangunan. Pada penelitian dan perancangan sebelumnya menjadi titik perubahan dari pencatatan manual beralih ke sistem berbasis web, tetapi masih memiliki banyak keterbatasan. Tampilan yang digunakan juga masih sederhana dan kurang efektif, sehingga dapat menimbulkan kebingungan dalam mengaksesnya.

Berdasarkan penelitian terdahulu yang dilakukan Mantovani [4] mengenai perancangan sistem informasi keuangan berbasis web, sistem informasi keuangan mengelola dan memberikan informasi secara detail dan efektif pemasukan dan pengeluaran keuangan. Penelitian terdahulu yang dilakukan Purnomo & Maknunah [5] mengenai sistem informasi pengolahan data keuangan berbasis web, sistem memberikan sebuah dampak positif terhadap proses kerjanya. Sistem dapat memberikan hasil yang maksimal dan juga menhemat waktu dalam menghasilkan pelaporan bagian keuangan sebagai dasar pengambilan keputusan.

## **B. Landasan Teori**

Dikutip dari Anggraeni [1], sistem adalah sekumpulan orang yang bekerja sama dengan ketentuan-ketentuan serta aturan yang terstruktur dan sistematis untuk membentuk suatu fungsi melaksanakan suatu tujuan. Sedangkan Informasi adalah data yang diolah sedemikian rupa untuk menghasilkan sesuatu yang lebih berguna untuk dijadikan bahan pengambilan keputusan. Ddengan demikian dapat disimpulkan bahwa sistem informasi adalah sebuah kombinasi dari orang-orang, hardware, software, jaringan dan sumber daya yang sistematis untuk mengumpulkan dan menyebarkan informasi.

Pencatatan dan pengelolaan keuangan yang efektif akan menghasilkan sebuah laporan yang akurat, sehingga sangat penting melakukan perancangan sistem informasi keuangan [2]. Selain itu ketepatan dalam perancangan sistem dapat menjadikan laporan keuangan menjadi lebih optimal dan meminimalkan kesalahan terjadi, juga mempermudah admin atau bendahara dalam penginputan. Sehingga sistem ini dirancang dengan beberapa pembagian akses, salah satunya adalah admin atau digunakan oleh para bendahara karena pada dusun Sidawung terdapat beberpa bendahara berdasarkan kegiatan atau perkumpulan yang ada. Akses yang kedua diperuntukan untuk anggota atau warga pada umunya yang hanya dapat melihat pelaporan yang sudah diinputkan oleh Bendahara.

Salah satu poin yang tidak kalah penting dalam perancangan sistem informasi adalah tampilan sistem atau user interface [6]. Tampilan sangat penting karena anggota atau warga hanya dapat melihat tanpa melakukan perubahan sehingga dibutuhkan tampilan yang menarik dan user friendly. Tampilan yang tidak user friendly atau tidak ramah pada pengguna akan menimbulkan kebingungan[7].

## **III. METODE PENELITIAN**

## **A. Waktu Penelitian**

Penelitian ini dilakukan kurang lebih tiga bulan atau selama 1 semester yaitu 11 Januari 2021 sampai 30 April 2021. Penelitian tentang pengembangan Sistem Informasi Keuangan berbasis web ini dilakukan dengan pengambilan data dari beberapa warga dusun Sidawung secara merata dan bendahara. Informasi didapatkan dari warga atau masyarakat, sistem lama dan buku-buku atau jurnaljurnal yang terkait dengan penelitian ini.

## **B. Tahapan Penelitian**

Metode penelitian yang digunakan adalah *prototype* karena waktu penelitian yang cukup singkat. Metode *prototype* adalah metode yang prosesnya terstruktur dan melalui beberapa tahap dimana jika tahap sistem belum final dan memiliki kekurangan pengembang akan mengevaluasi kembali. Metode *prototype* secara umum memiliki tiga tahapan [3].

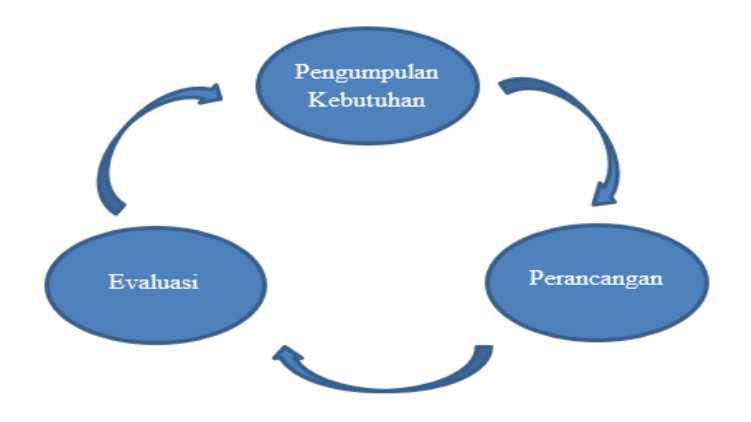

Gambar 1. Metode Penelitian

### *Pengumpulan Kebutuhan*

Tahap pertama pada metode ini adalah pengumpulan kebutuhan, yaitu peneliti mengumpulkan semua keperluan untuk membangun aplikasi seperti sampel data, data penunjang perancangan, software maupun hardware. Pada tahap ini juga dilakukan identifikasi dan mendefinisikan secara pasti sistem yang akan dibangun.

### *Perancangan*

Pada tahap ini melakukan perancangan atau pembuatan sistem informasi yang baru sesuai dengan data-data yang sudah dikumpulkan sebelumnya. Merancang dari rancangan prototype, desain atau tampilan sistem, merancang dan implementasi struktur database, mengimplementasi code pemrograman. Melakukan semua implementasi yang sudah disiapkan termasuk pada server dan jaringan internet.

### *Evaluasi*

Tahap terakhir adalah evaluasi dimana dilakukan pengecekan atau uji coba pada sistem baru yang sudah dirancang untuk mengetahui apakah ada kesalahan dalam pembangunan sistem atau hal lainnya. Jika terjadi kesalahan akan dilakukan maintenance atau perbaikan, siklus tahapan ini dilakukan secara berulang hingga sistem dinyatakan lulus uji. Sistem yang sudah lulus uji kemudian dapat di gunakan oleh user.

### **IV. HASIL DAN PEMBAHASAN**

### **A. Perancangan Sistem**

Desain sistem adalah salah satu langkah dalam mengembangkan sebuah sistem dengan melakukan penggambaran dan perancangan komponen-komponen menjadi kesatuan sistem [8]. Metode pemodelan yang digunakan adalah *Unified Modelling Language* (UML).

### *Use Case Diagram*

*Use case diagram* adalah diagram yang menggambarkan aktivitas secara garis besar antara aktor dan sistem. Dalam penelitian ini, use case diagram digambarkan se perti pada gambar di bawah. Dari gambar tersebut da pat dilihat bahwa sistem informasi yang dikembangkan memiliki dua aktor yaitu warga atau *user* dan bendahara atau admin. Pada *use case diagram* dapat dilihat aktivitas apa saja yang dapat dilakukan oleh masing- masing aktor. Warga hanya dapat melihat laporan transaksi warga, laporan transaksi desa dan laporan secara total, sedangkan bendahara atau admin dapat melihat dan mengolah seluruh laporan seperti melakukan input pada data warga, data rekening dan data transaksi dengan masukan admin harus *login* terlebih dahulu.

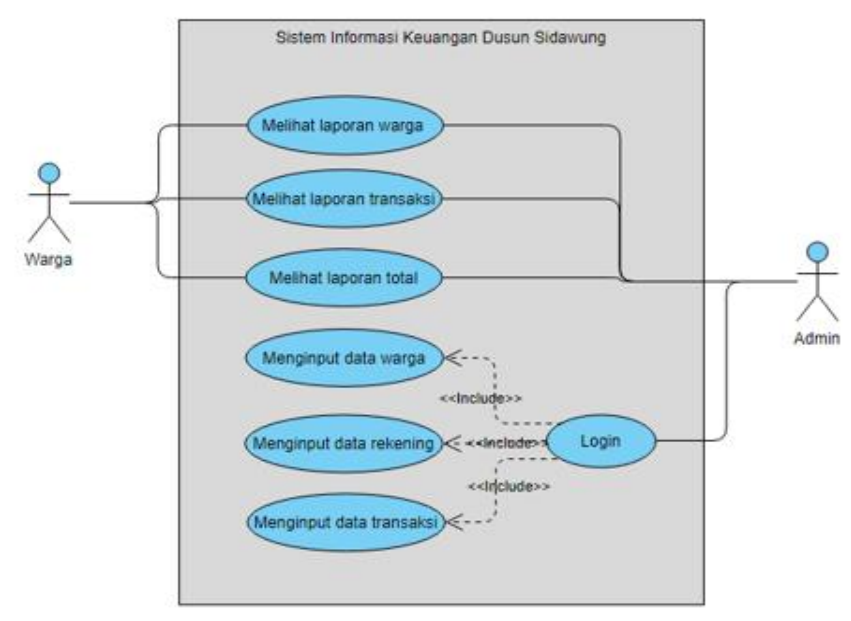

Gambar 2. *Use Case Diagram*

## *Activity Diagram*

*Activity diagram* adalah pengembangan dari *use case* yaitu diagram yang menggambarkan alur atau jalannya sebuah sistem dari proses mulai hingga proses selesai.

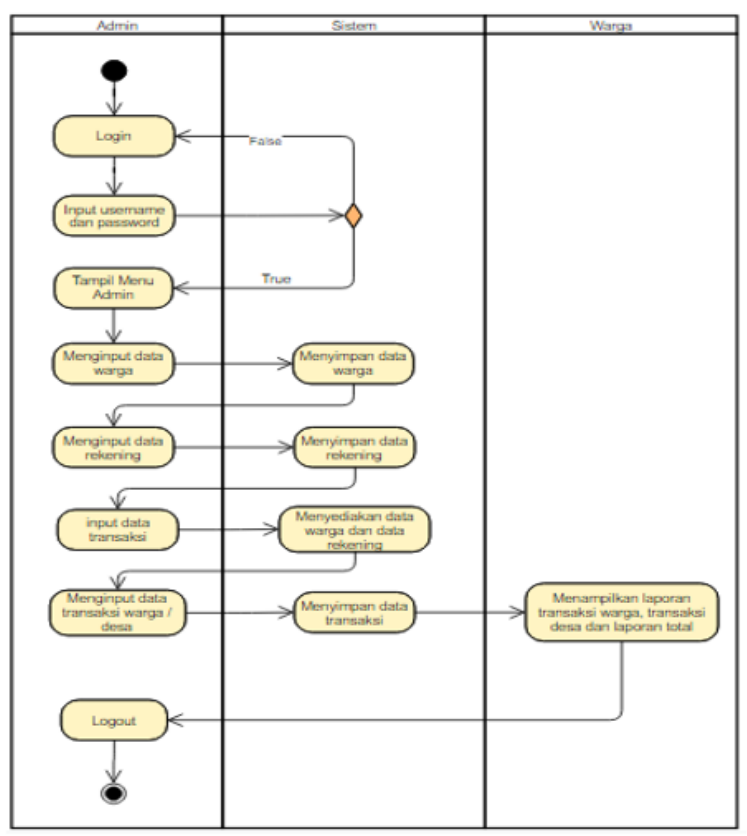

Gambar 2 Activity Diagram

Pada *activity diagram* digambarkan proses mulai dari aktor admin yang kemudian melakukan *login, admin* akan memasukan *username* dan *password* yang kemudian dicek oleh sistem database jika valid admin berhasil login dan jika tidak valid kembali ke *form login*. Setelah berhasil *login* dapat mengolah data seperti *input*, setelah *input* adalah proses penyimpanan data ke database oleh sistem. Setelah *admin* melakukan input data dan sistem telah menyimpan data maka proses dapat berlanjut dengan menampilkan data yang nantinya dapat dilihat oleh aktor warga dan admin dapat melakukan proses *logout* dari sistem.

## *Desain Data*

Desain data adalah penggambaran dari kelas – kelas atau tabel yang akan digunakan dalam database sistem. Desain data menggambarkan entitas apa saja yang akan digunakan dan relasi yang dibangun antar kelas atau tabel. Pada sistem informasi yang dikembangkan menggunakan tiga tabel yaitu tabel *user*, tabel rekening dan tabel transaksi, dimana tabel *user* dan rekening merupakan tabel master.

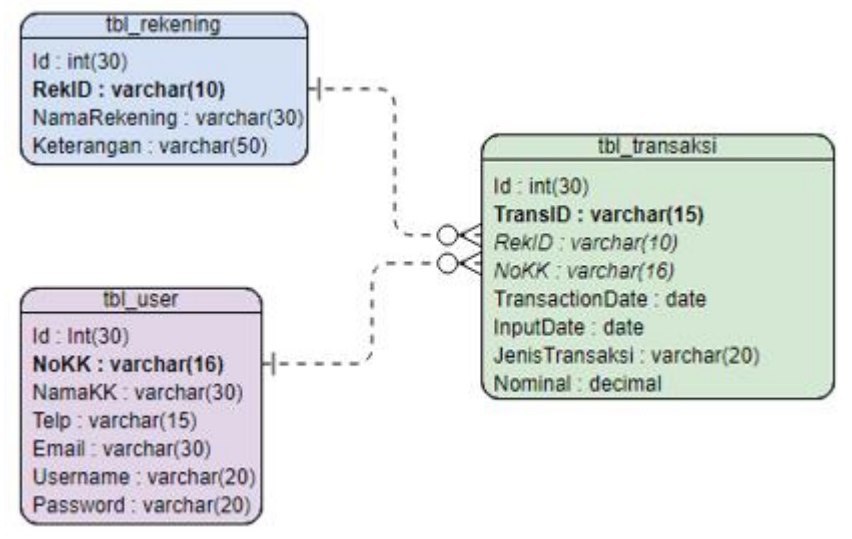

**Gambar 3.** Desain Data

Tabel *user* digunakan untuk menampung data *user* yaitu data setiap warga. Tabel rekening untuk menampung data rekening yang akan digunakan. Tabel transaksi digunakan untuk menampung semua data transaksi warga maupun desa. Desain diatas juga menggambarkan tipe data yang digunakan dan *key* atau kunci seperti *primary key* dan *foreign key. Primary key* ditandai dengan tulisan tebal atau kata yang di *bold,* sedangkan *foreign key* ditandai dengan tulisan miring atau *italic*.

## **B. Implementasi**

Berikut adalah hasil implementasi *user interface* dari sistem informasi keuangan berbasis web dengan menggunakan aplikasi Sublime Text 3 sebagai text editor dan bootstrap sebagai *framework* CSS untuk mengelola tampilan sistem :

## *a. Main Home*

Tampilan ini merupakan tampilan *home* atau tampilan awal pada saat membuka web. Tampilan *home* akan menampilkan informasi keuangan secara global yaitu pemasukan, pengeluaran dan saldo yang dimiliki desa. Selain itu terdapat sedikit penjelasan mengenai menu yang terdapat pada sistem.

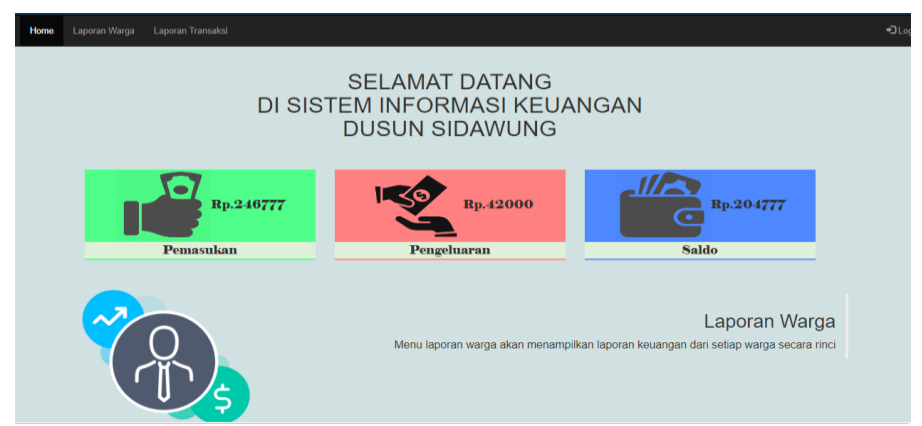

Gambar 4. UI *Main Home*

### *b. Menu Laporan Transaksi Warga*

Menu Laporan ini akan menampilkan data transaksi warga tertentu berdasarkan pencarian. Pada tampilan awal data tidak ditampilkan *user* diharuskan memasukan nomor kartu keluarga (NoKK) pada *textbox* pencarian dan melakukan pencarian dengan *button* cari. Setelah pencarian data akan ditampilkan pada tabel berdasarkan bulan transaksi.

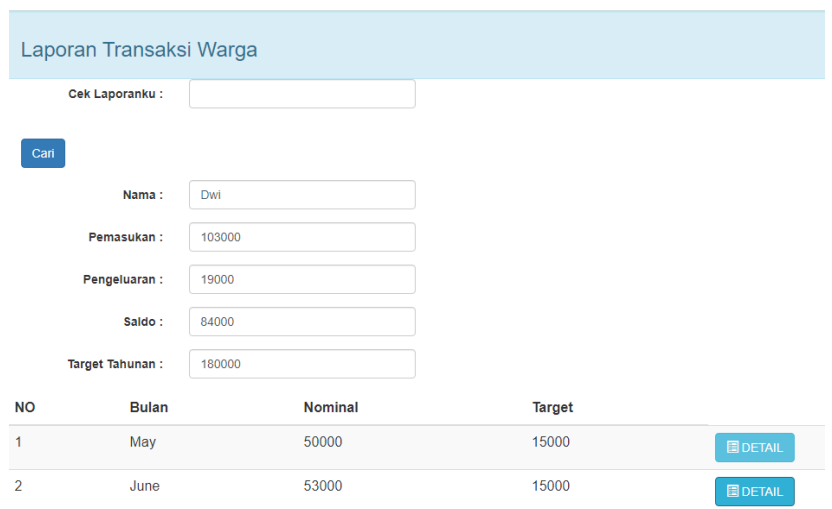

**Gambar 5.** UI Laporan Transaksi Warga

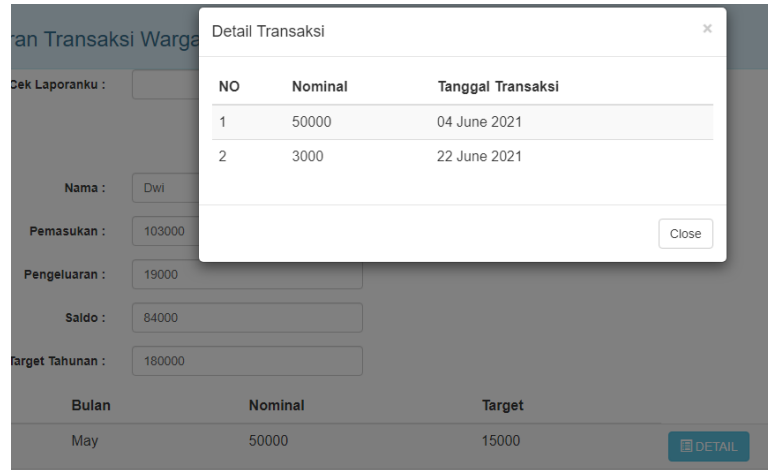

**Gambar 6.** UI Laporan Transaksi Warga Detail

Pada tabel laporan terdapat tombol *button* detail, klik *button* detail akan menampilkan detail transaksi berdasarkan bulan yang di pilih. Detail akan ditampilkan melalui *modal* yang berisi rincian masukan nominal pada setiap tanggal.

#### *c. Menu Laporan Transaksi Desa*

Pada halaman menu laporan desa akan ditampilkan semua transaksi desa dari rekening yang digunakan, nominal transaksi, debit / kredit dan tanggal transaksi. *User* dapat melakukan pencarian berdasarkan rekening dan bulan transaksi.

|                | Laporan Transaksi Desa |                            |              |         |                       |                          |
|----------------|------------------------|----------------------------|--------------|---------|-----------------------|--------------------------|
|                | Cari Berdasarkan:      | Pilih Berdasarkan          | $\checkmark$ |         |                       |                          |
|                | Cari:                  |                            |              |         |                       |                          |
| Cari           |                        |                            |              |         |                       |                          |
| <b>NO</b>      | <b>Transaksi ID</b>    | <b>Rekening Penggunaan</b> |              | Nominal | <b>Kredit / Debit</b> | <b>Tanggal Transaksi</b> |
| 1              | <b>TRD001</b>          | Kas                        |              | 100000  | <b>Debit</b>          | 01 June 2021             |
| $\overline{2}$ | <b>TRD003</b>          | Kas                        |              | 20000   | <b>Debit</b>          | 10 June 2021             |
| 3              | <b>TRD004</b>          | Kas                        |              | 3000    | Kredit                | 21 June 2021             |
|                |                        |                            |              |         |                       |                          |
| $\overline{4}$ | <b>TRD002</b>          | <b>Biaya Sosial</b>        |              | 20000   | Kredit                | 02 June 2021             |

**Gambar 7.** UI Laporan Transaksi Desa

### *d. Form Login*

*Form login* akan muncul ketika *user* klik "*Login*" pada navbar. *Form login* digunakan oleh *admin* atau dalam sistem ini adalah bendahara memasuki sistem untuk pengolahan data seperti *input, update* dan *delete.* Bendahara akan memasukan *username* dan *password* terlebih dahulu, kemudian *button login* akan menuju halaman *home admin* dan *button* bersihkan untuk menghapus bersih isian pada *username* dan *password*

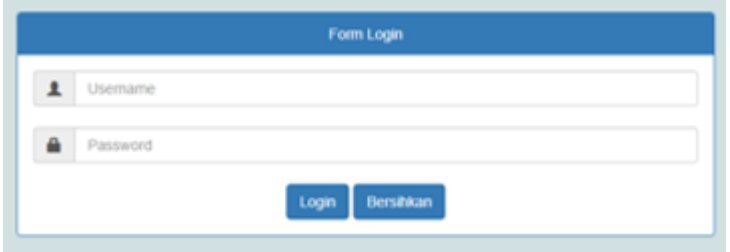

**Gambar 8.** UI *Login*

#### *e. Home Admin*

Halaman *home admin* memiliki tampilan yang sama dengan *main home* tetapi memiliki satu tambahan menu *dropdown input* data yang berisi empat sub-*menu* yaitu data warga, data rekening, data transaksi warga dan data transaksi desa. Sub*menu* akan mengarah kepada halaman-halaman pengolahan data.

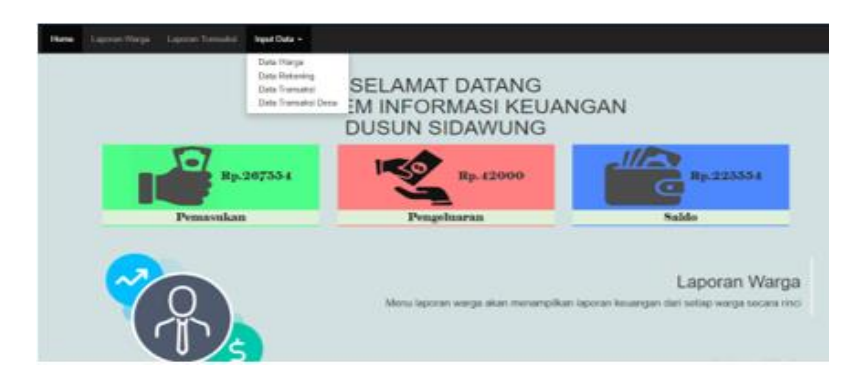

**Gambar 9.** UI *Home Admin*

## *f. Laporan Transaksi Warga (Admin)*

Menu laporan transaksi warga pada admin ini data ditampilkan pada tabel berdasarkan warga. Tabel akan menampilkan pemasukan dan kekurangan target tahunan setiap warga. *Button* detail akan menampilkan *modal* yang berisi rincian pemasukan bulanan warga secara global berdasarkan yang dipilih untuk dilihat detailnya. Pada menu halaman ini *admin* / bendahara dapat melakukan pencarian pada *form* pencarian diatas dengan memasukan nama kepala keluarga / nama warga yang terdaftar pada *textbox* kemudian klik *button* cari.

| sporan Warga   | Laporan Transaksi<br>Input Data = |                 |           |            |                 |  |  |  |  |  |  |
|----------------|-----------------------------------|-----------------|-----------|------------|-----------------|--|--|--|--|--|--|
|                | Laporan Transaksi Warga           |                 |           |            |                 |  |  |  |  |  |  |
|                | Carl:                             |                 |           |            |                 |  |  |  |  |  |  |
| Carl           |                                   |                 |           |            |                 |  |  |  |  |  |  |
| <b>NO</b>      | No Kartu Keluarga                 | Nama Keluarga   | Pemasukan | Kekurangan |                 |  |  |  |  |  |  |
| 1              | 1234567812345678                  | Dwl             | 103000    | 77000      | <b>MDETAL</b>   |  |  |  |  |  |  |
| $\overline{2}$ | 4420808080808089                  | putri rahmatika | 23777     | 156223     | <b>ELDETAIL</b> |  |  |  |  |  |  |
| $\Box$         | 999999999999999                   | syaugia         | 20000     | 160000     | <b>EDETAL</b>   |  |  |  |  |  |  |

**Gambar 10.** UI Transaksi Warga 2

## *g. Data Warga*

Tampilan data warga berada pada sub-menu *input* data. Pada halaman ini akan menampilkan CRUD (*Create Read Update Delete*) tabel *user* / warga. Terdapat *button* tambah data yang akan menuju *form* tambah data, tabel yang menampilkan daftar warga yang sudah diinputkan, *button edit* akan menuju *form edit* sesuai data yang dipilih dan *button delete* untuk menghapus data warga yang dipilih pada tabel.

| Home           | Laporan Warga Laporan Transaksi |           | Input Data +  |              |                     |                               |  |  |  |
|----------------|---------------------------------|-----------|---------------|--------------|---------------------|-------------------------------|--|--|--|
|                | Data Keluarga                   |           |               |              |                     |                               |  |  |  |
|                | + Tambah Data                   |           |               |              |                     |                               |  |  |  |
| NO             | No Kartu Keluarga               |           | Nama Keluarga | No Telp      | Email               |                               |  |  |  |
| ٠              | 1234567812345678                | Dwl       |               | 081234123456 | det putri@gmail.com | <b>BHAPUS</b><br><b>G'ED</b>  |  |  |  |
| $\overline{z}$ | 4420908060908089                | rahmatika |               | 081987654321 | tikasasa@gmail.com  | <b>G</b> ED<br><b>B</b> HAPUS |  |  |  |

**Gambar 11.** UI Data Warga

#### *h. Data Rekening*

Tampilan halaman data rekening berada pada sub-menu *input* data. Pada halaman ini akan menampilkan CRUD (*Create Read Update Delete*) tabel *rekening*. Terdapat *button* tambah data yang akan menuju *form* tambah data, tabel yang menampilkan daftar rekening yang sudah diinputkan, *button edit* akan menuju *form edit* sesuai data yang dipilih dan *button delete* untuk menghapus data rekening yang dipilih pada tabel.

| Home      | Laporan Warga | Laporan Transaksi   | Input Data + |                                                        |  |
|-----------|---------------|---------------------|--------------|--------------------------------------------------------|--|
|           |               |                     |              |                                                        |  |
|           | Data Rekening |                     |              |                                                        |  |
|           |               |                     |              |                                                        |  |
|           |               |                     |              |                                                        |  |
|           | + Tambah Data |                     |              |                                                        |  |
| NO        | Rekening ID   | Nama Rekening       |              | Keterangan                                             |  |
| 1         | R90301        | Kas.                |              | Kas Jimptan<br><b>HAPUS</b><br>EDIT                    |  |
| $\bar{z}$ | RX002         | Pembangunan         |              | Keperluan pembangunan desa<br>HAPUS.<br>EDIT           |  |
| s.        | RX0003        | <b>Diaya Sosial</b> |              | Pembayaran biaya sosial<br><b>HAPUS</b><br><b>FDIT</b> |  |

**Gambar 12.** UI Data Rekening

#### *i. Data Transaksi Warga*

Halaman data transaksi warga akan menampilkan CRUD (*Create Read Update Delete*) tabel transaksi. Terdapat *button* tambah data yang akan menuju *form* tambah data transaksi warga, tabel yang menampilkan daftar transaksi setiap warga yang sudah diinputkan, *button edit* akan menuju *form edit* sesuai data yang dipilih dan *button delete* untuk menghapus data transaksi warga yang dipilih pada tabel. Selain itu pada data ini *admin* dapat melakukan pencarian berdasarkan nama kepala keluarga yang terdaftar, nama rekening atau bulan transaksi maupun *input*.

|                | Data Transaksi     |         |                      |                 |         |                   |               |                               |
|----------------|--------------------|---------|----------------------|-----------------|---------|-------------------|---------------|-------------------------------|
|                | Carl Berdasarkan : |         | Filter Berdesarkan   | w               |         |                   |               |                               |
|                | Carl :             |         |                      |                 |         |                   |               |                               |
| Call           |                    |         |                      |                 |         |                   |               |                               |
|                | + Tambah Data      |         |                      |                 |         |                   |               |                               |
| NO             | Transaksi ID       |         |                      |                 |         |                   |               |                               |
|                |                    | Nama KK | <b>Nana Rokoning</b> | Jenis Transaksi | Nominal | Tanggal Transaksi | Tanggal Input |                               |
| ٦              | TR/4501            | Dui.    | Kas                  | Debit           | 50000   | 04 June 2021      | 12 June 2021  | <b>BINPUS</b><br>$\mathbf{G}$ |
| $\overline{z}$ | TRIVOC3            | Dail    | Kas                  | Kredt           | 10000   | 07 June 2021      | 12 June 2021  | <b>BINPUS</b><br>GEDI         |

**Gambar 13.** UI Data Transaksi Warga

#### *j. Data Transaksi Desa*

Gambar tampilan data transaksi warga diatas menampilkan CRUD (*Create Read Update Delete*) tabel transaksi. Terdapat *button* tambah data yang akan menuju *form* tambah data transaksi desa, tabel yang menampilkan daftar transaksi desa yang sudah diinputkan, *button edit* akan menuju *form edit* sesuai data yang dipilih dan *button delete* untuk menghapus data transaksi desa yang dipilih pada tabel. Selain itu pada data ini *admin* dapat melakukan pencarian berdasarkan nama rekening, bulan transaksi maupun bulan *input* data pada *combobox filter*. Kata kunci pencarian dapat dimasukan pada *textbox* cari kemudian pencarian dilakukan setelah menekan tombol *button* cari.

|                 | Data Transaksi     |                      |                 |         |                   |                      |                                 |
|-----------------|--------------------|----------------------|-----------------|---------|-------------------|----------------------|---------------------------------|
|                 | Carl Berdesarken : | Filter Dentasarkan   | w               |         |                   |                      |                                 |
|                 | Carl :             |                      |                 |         |                   |                      |                                 |
| Call            |                    |                      |                 |         |                   |                      |                                 |
|                 | + Tambah Data      |                      |                 |         |                   |                      |                                 |
| NO <sub>1</sub> | Transaksi ID       | <b>Nama Rokening</b> | Jonis Transaksi | Nominal | Tanggal Transaksi | <b>Tanggal Input</b> |                                 |
| ٠               | TROM !!            | Kas                  | Debit           | 100000  | 01 June 2021      | 02 July 2021         | <b>BINANS</b><br>G(0)           |
| $\bar{x}$       | <b>TRO003</b>      | Kas                  | Debk            | 20000   | 10 June 2021      | 12 June 2021         | <b>BINPUS</b><br>G <sub>1</sub> |
| $\mathbb{R}$    | TRO004             | Kas                  | Kradit          | 3000    | 21 June 2021      | 27 June 2021         | <b>BINAIS</b><br>G(1)           |

**Gambar 14.** UI Data Transaksi Desa

### **C. Pengujian Sistem**

Pengujian sistem menggunakan metode *Black Box Testing*. Metode *black box testing* adalah pengujian sistem yang berpusat pada spesifikasi fungsional dari aplikasi atau perangkat lunak tersebut (Mustaqbal, Firdaus, & Rahmadi, 2015). Metode ini juga merupakan pengujian yang mudah serta efisien karena tidak memerlukan pengujian internal atau kode.

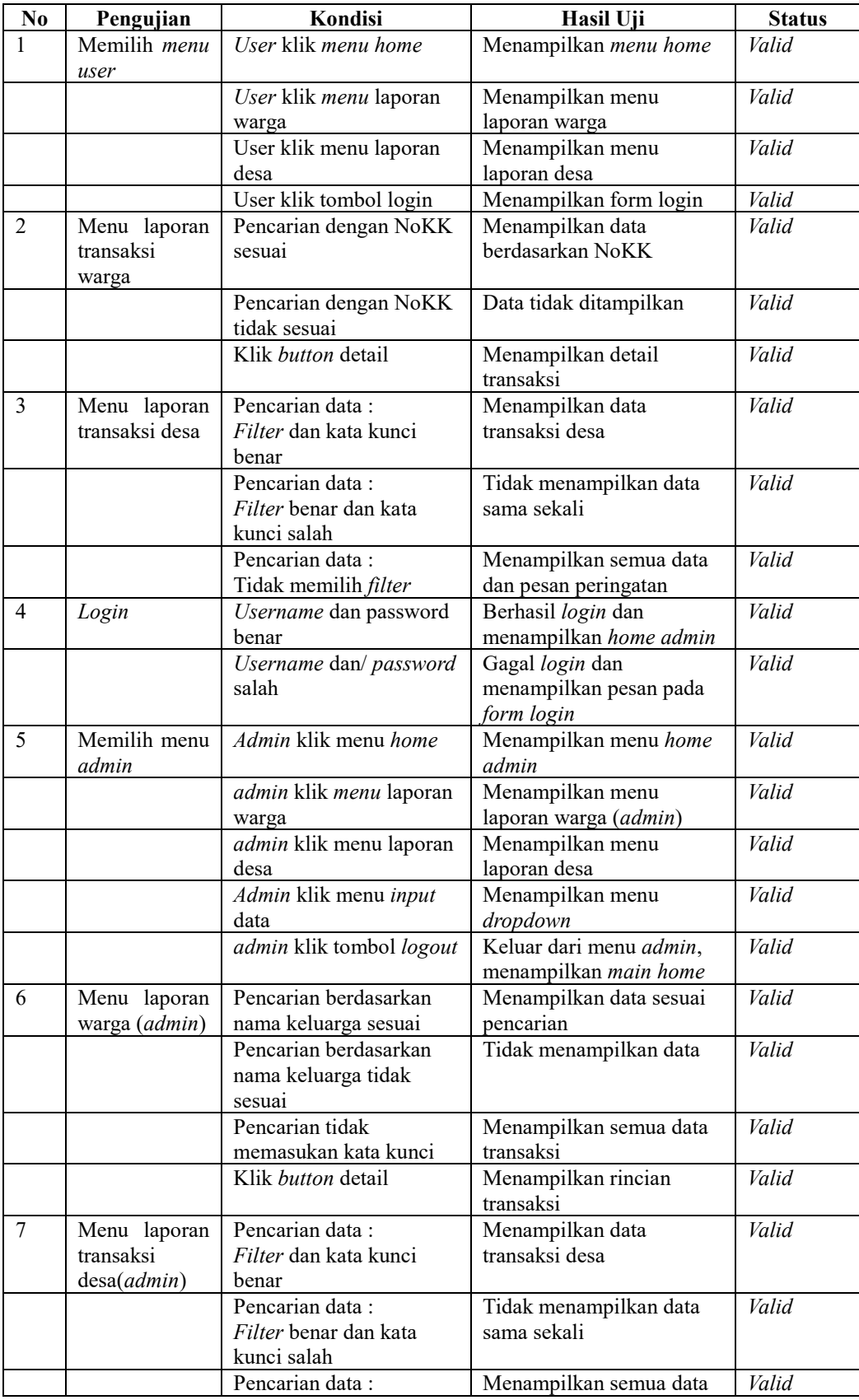

# **Tabel 4.1** Hasil Pengujian

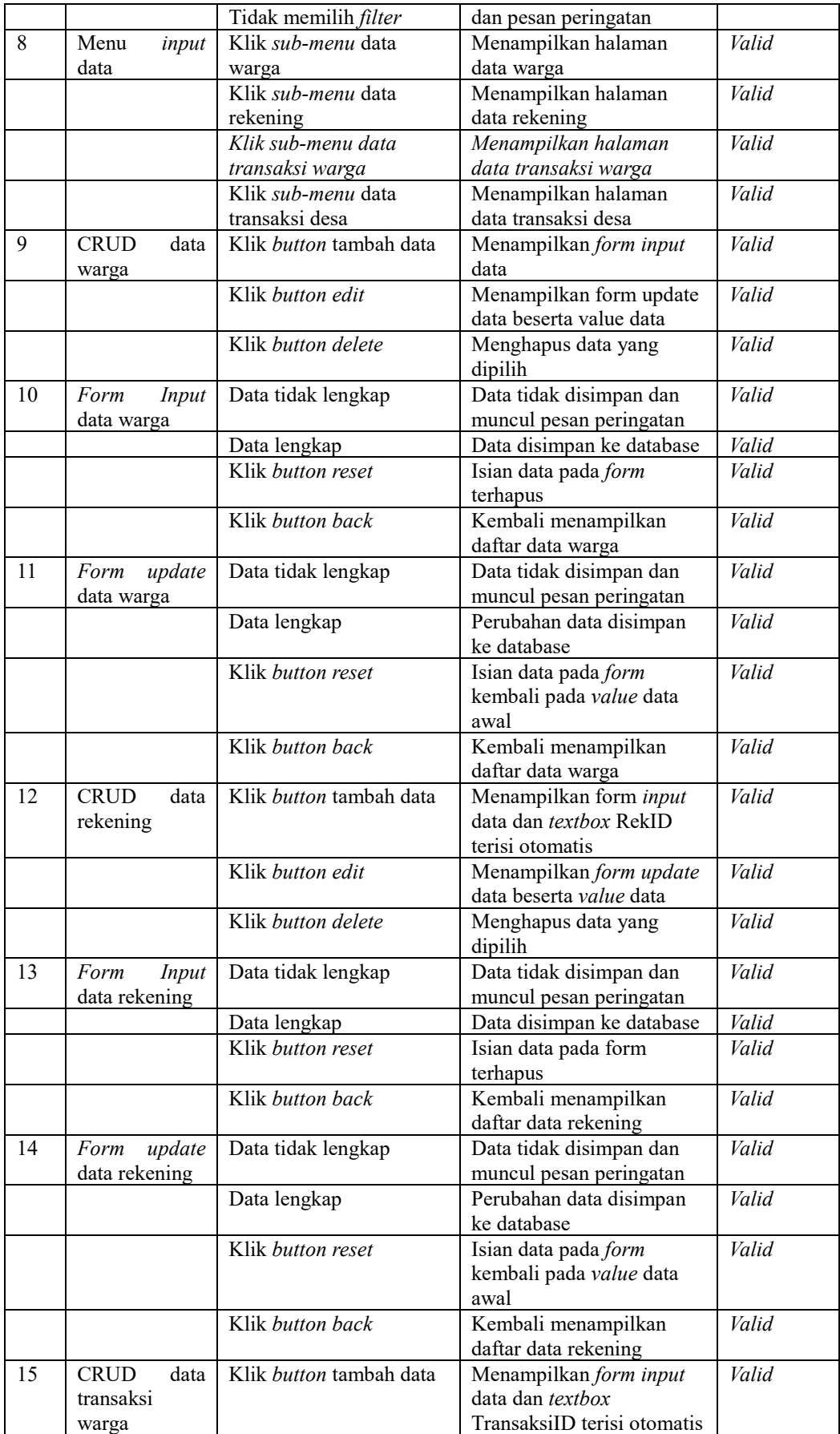

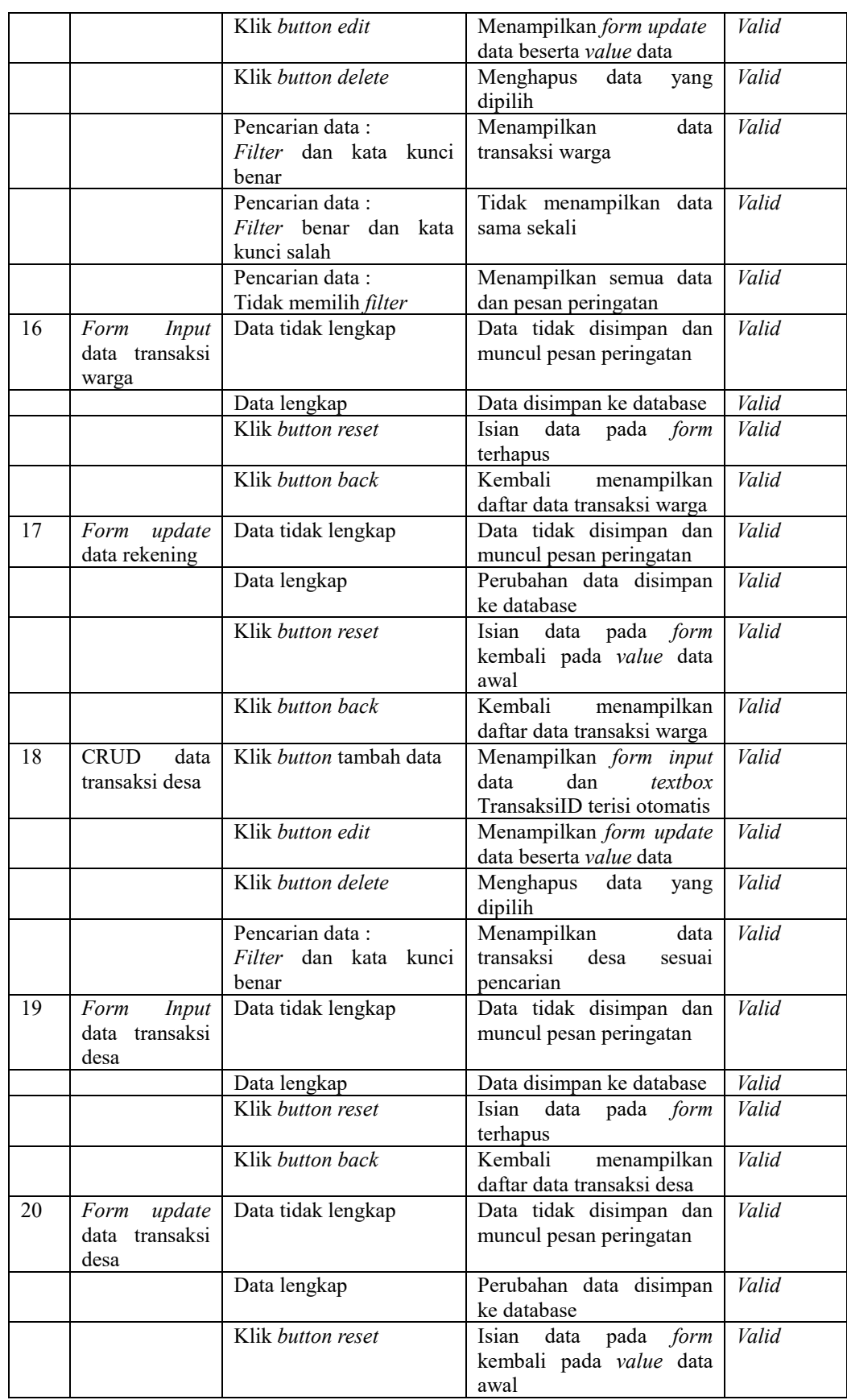

#### **V. SIMPULAN**

Setelah melakukan perancangan, pengembangan sistem informasi keuangan berbasis web hingga penulisan laporan ini, dapat disimpulkan bahwa sistem informasi keuangan ini dapat meningkatkan efisiensi waktu yang sebelumnya dilakukan dengan perhitungan secara manual, karena perhitungan secara langsung dihitung oleh sistem setelah data transaksi di masukan. Sistem mengurangi penggunaan kertas yang mempunyai resiko kehilangan data karena rusak, hilang, tidak terbaca dan lainya. Hak akses yang berbeda antara user dan admin mengurangi adanya kemungkinan pemalsuan atau manipulasi data oleh pihak tertentu. Pencarian data juga dapat dilakukan dengan mudah melalui form pencarian dengan beberapa filter. Data dapat ditemukan dengan cepat dan mudah karena terstruktur pada sistem. Selanjutnya sistem ini masih memiliki beberapa kekurangan dan dapat dikembangkan lagi. Beberapa saran penulis untuk pengembangan lebih lanjut dari sistem informasi keuangan berbasis web ini diantaranya adalah menambahkan form untuk menambahkan atau menghapus hak akses admin pada sistem, serta mengolah laporan dengan lebih baik sesuai prinsip akutansi seperti jurnal atau buku besar.

### **DAFTAR PUSTAKA**

- [1] E.Y. Anggraeni, dan R. Irviani, "Pengantar Sistem Informasi" Yogyakarta : Andi Offset, 2017
- [2] F. Harahap, "Perancangan Sistem Informasi Keuangan pada CV. Sinar Jaya. Seminar Nasional Informatika Vol 1, No 1, 2015.
- [3] R.S., Lugina, "Rancang Bangun Multimedia Pembelajaran Dengan Berbantu Metode Explicit Instruction Untuk Mata Pelajaran Algoritma dan Pemrograman Dasar Pada Materi Sorting", http://repository.upi.edu/20358/6/S\_KOM\_100162\_Chapter. Diakses tanggal 2 Juli 2021.
- [4] D. Mantovani, dam D. Gustina, "Perancangan Sistem Informasi Keuangan Sekolah Berbasis Web pada SMA Yapermas Jakarta". Jurnal Sistem Informasi Universitas Suryadarma Vol 7, No 2, 2020.
- [5] H. Purnomo dan J. Maknunah, "Sistem Informasi Pengolahan Data Keuangan Berbasis Web. Jurnal Informatika Merdeka Pasuruan Vol 3 No 3, 2018.
- [6] M.S. Mustaqbal, R.F. Firdaus, dan H. Rahmadi, "Pengujian Aplikasi Menggunakan Black Box Testing Boundary Value Analysis (Studi Kasus : Aplikasi Prediksi Kelulusan SNMPTN)", Jurnal Ilmiah Teknologi Informasi Terapan Vol 1 No 3, 31-36, 2015.
- [7] H, Yulianton, F.A. Sutanto dan S. Mulyani, "Rancang Bangun Sistem Informasi Keuangan Berbasis Area untuk Pengusaha Kecil. Jurnal Teknologi Informasi DINAMIK". Volume 19, No.2, 2014.
- [8] Nurokhim dan Ratnasari, "Case Tool Pengembangan Perangkat Lunak Berorientasi-objek menggunakan Unified Modeling Language (UML)" Jurnal Teknik Elektro EMITOR Vol. 2, No. 1, Maret 2002.